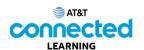

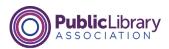

## **Accounts and Passwords Practice**

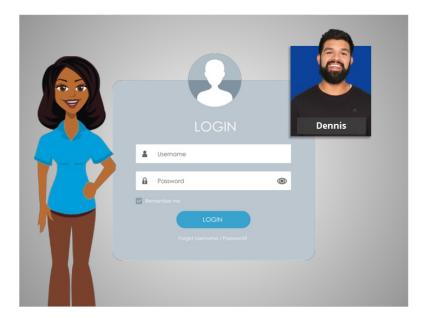

In this course, we've learned a lot about creating accounts and passwords for websites and mobile apps. Let's see what you remember.

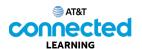

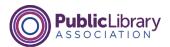

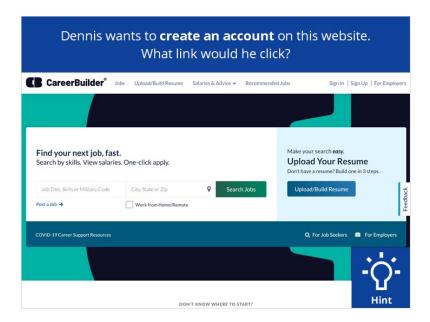

Dennis wants to create an account on this website. What link would he click? Click on the Hint button if you need help.

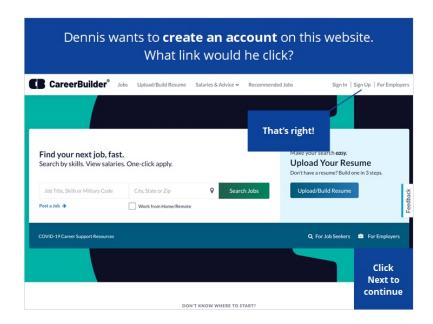

That's right! Click next to continue.

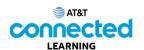

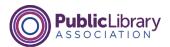

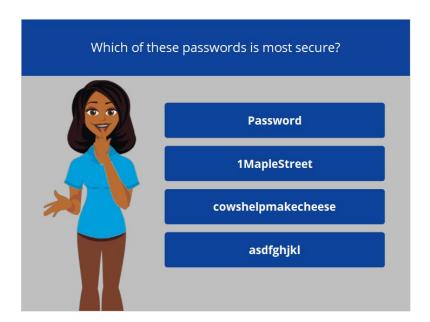

Which of these passwords is the most secure? Click on it now. Click on the Hint button if you need help.

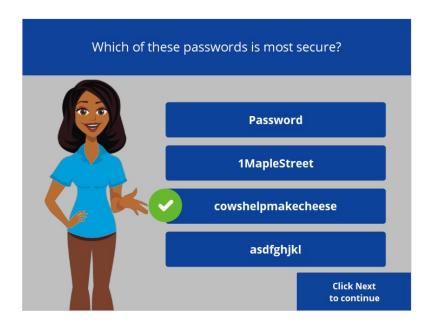

That's right! The correct answer is number 3. Longer passwords make stronger passwords. It's important not to use personal information or anything too easy to guess for your password. Click Next to continue.

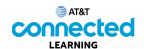

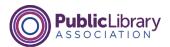

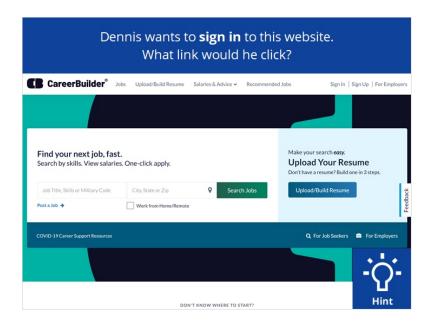

Dennis wants to sign into this website. What link would he click? Click on the Hint button if you need help.

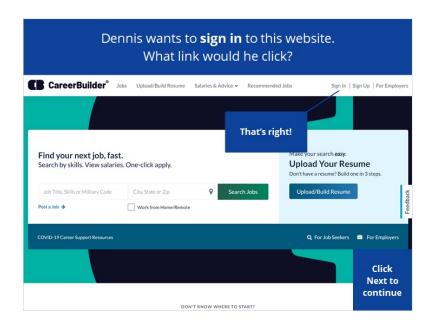

That's right! Click next to continue.

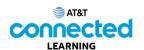

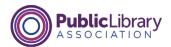

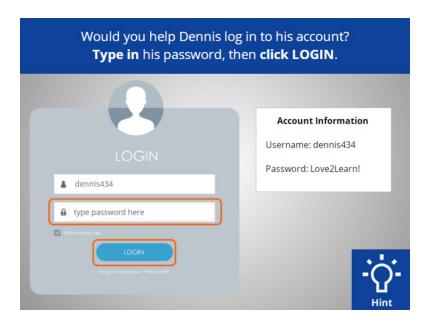

Would you help Dennis log into this account? Type in his password from the account information on the right, then click on the login button. Click on the hint button if you need help.

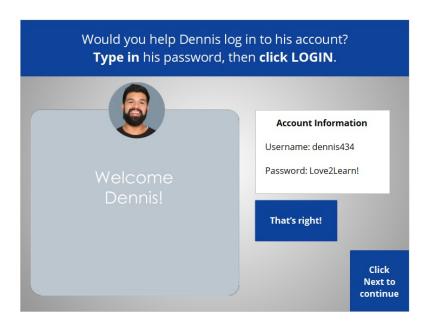

Good job! Dennis has logged in to his account on the website. Click Next to continue.

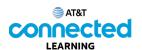

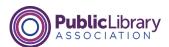

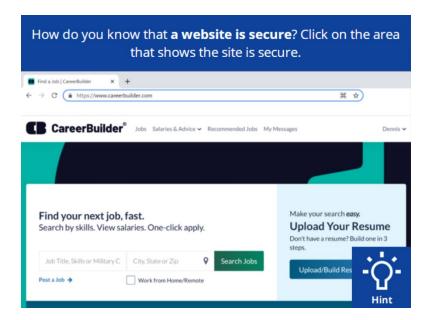

How do you know that a website is secure? Click on the area that shows the site is secure. Click on the Hint button if you need help.

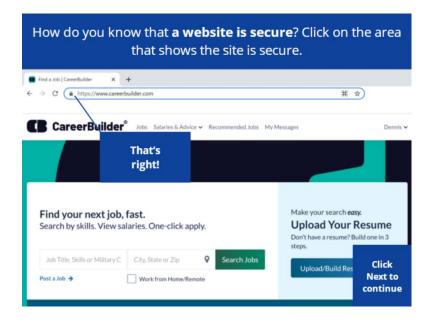

That's correct! Sites that begin with "https" and a padlock are websites that are secure and will protect your password information. Click Next to continue.

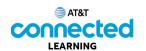

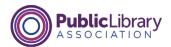

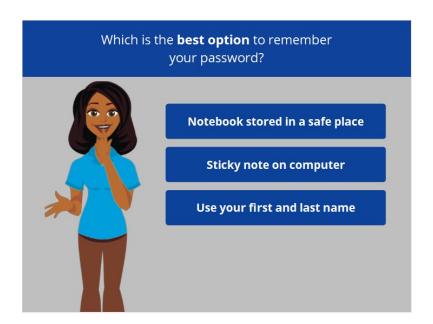

Which is the best option to remember your password?

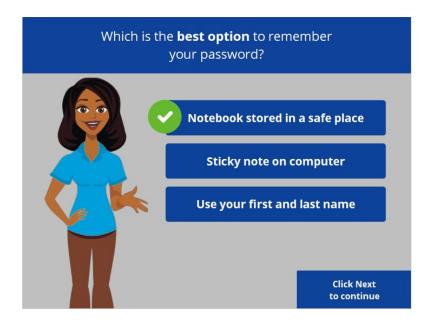

That's right! Try storing your password in a safe location so it can't be accessed by others. Safe options include writing the password down in a notebook that is stored in a safe and secure location or use a secure password management mobile app or online application. Click Next to continue.

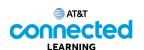

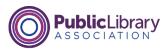

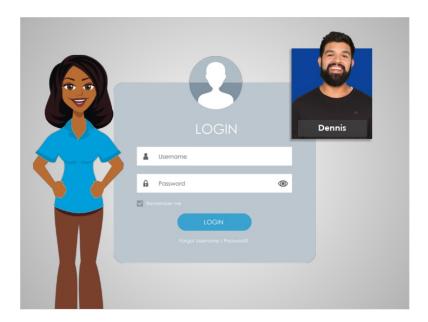

Great job! In this course, Dennis learned how to set up an account on a website. He created a username and password and used this account to sign in to a website. He also learned how to keep his account safe and secure. Why don't you give it a try?